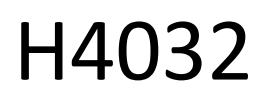

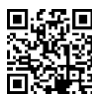

# Campanello video a batteria senza fili GoSmart Home IP-15S con Wi-Fi

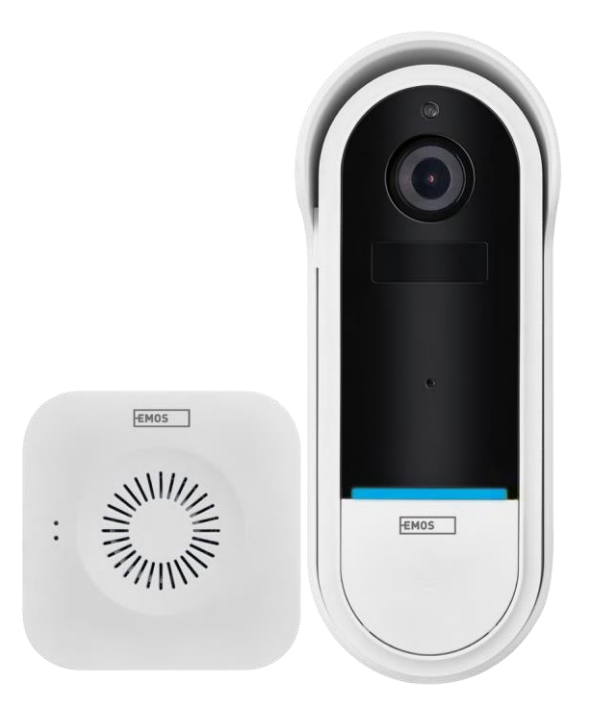

# m2 Indice dei contenuti

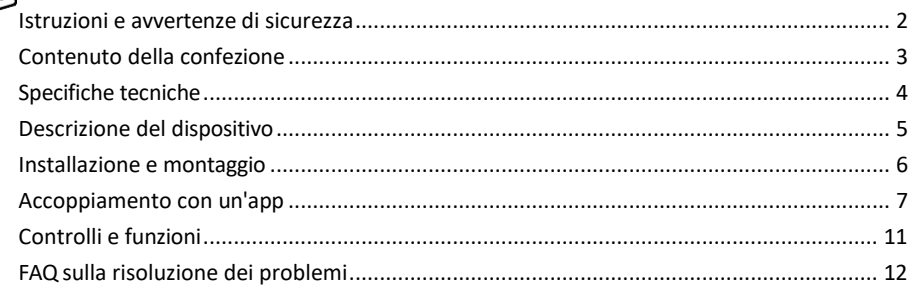

#### <span id="page-1-0"></span>Istruzioni e avvertenze di sicurezza

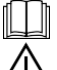

Prima di utilizzare il dispositivo, leggere le istruzioni per l'uso.

Osservare le istruzioni di sicurezza contenute in questo manuale.

Non smaltire gli apparecchi elettrici come rifiuti urbani non differenziati, ma utilizzare i punti di raccolta dei rifiuti differenziati. Per informazioni aggiornate sui punti di raccolta, rivolgersi alle autorità locali. Se gli apparecchi elettrici vengono smaltiti in discarica, le sostanze pericolose possono infiltrarsi nelle acque sotterranee e

entrare nella catena alimentare e danneggiare la salute.

EMOS spol. s r.o. dichiara che il prodotto H4032 è conforme ai requisiti essenziali e alle altre disposizioni pertinenti delle direttive. Il dispositivo può essere utilizzato liberamente nell'UE.

La dichiarazione di conformità è disponibile sul sito web http://www.emos.eu/download.

L'apparecchiatura può essere utilizzata sulla base dell'autorizzazione generale n. VO-R/10/07.2021-8 e successive modifiche.

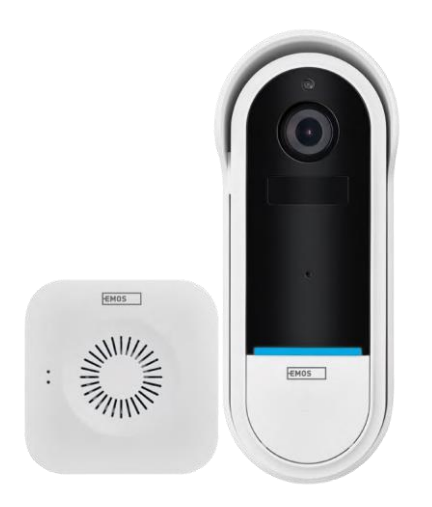

<span id="page-2-0"></span>Contenuto della confezione Campanello Wi-Fi Campanello senza fili Supporto Viti Cacciavite Pin di RESET Adattatore di alimentazione Cavo USB 3× AA LR6 1,5 V Manuale

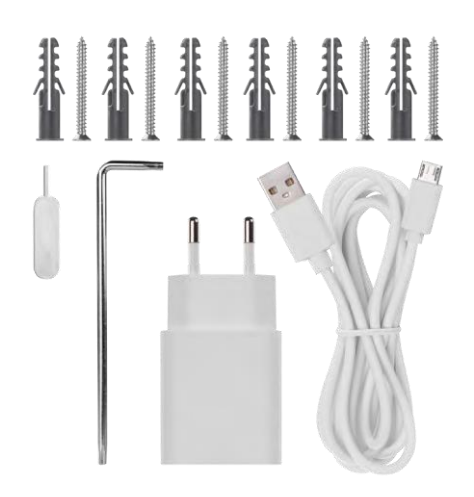

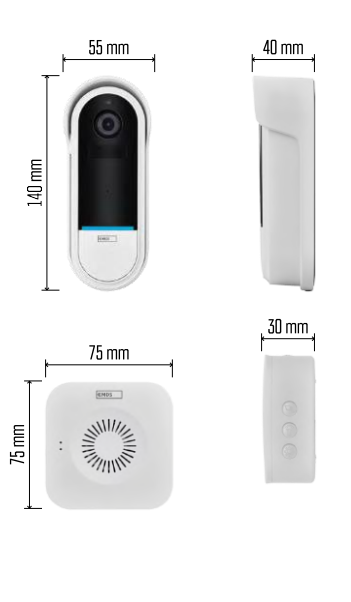

#### <span id="page-3-0"></span>Specifiche tecniche

Campanello Wi-Fi: Alimentazione: DC 5 V/1 A, AC 12~24 V Dimensioni: 140 × 55 × 40 mm Peso netto: 200 g Risoluzione: 1 920 × 1 080 Sensore: 1/2,9'' 2 Megapixel CMOS Capacità batteria: 5 200 mAh Raggio di rilevamento PIR: 5 m Angolo PIR: 100° Obiettivo: 3,2 mm, F2,0 Memoria: Scheda SD (max. 128 GB), Cloud storage Grado di protezione: IP65 APP: EMOS GoSmart per Android e iOS Connettività: Wi-Fi a 2,4 GHz (IEEE802.11b/g/n) Numero massimo di utenti: 4

Campanello senza fili:

Alimentazione: 3× AA (LR6) 1,5 V Frequenza: 433,92 MHz ±250 kHz Distanza: circa 80 m (spazio aperto)

Avviso

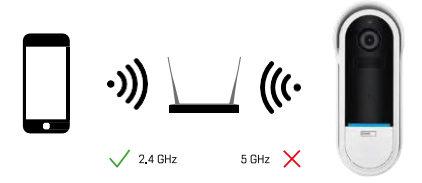

La fotocamera supporta solo il Wi-Fi a 2,4GHz (non supporta il 5GHz).

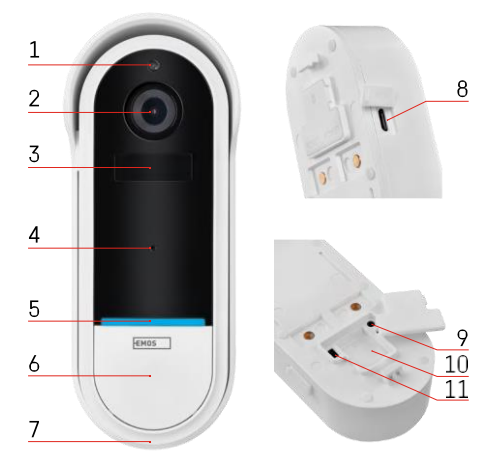

## <span id="page-4-0"></span>Descrizione del dispositivo

#### Descrizione dell'unità esterna

- 1 Sensore di luce
- 2 Lente
- 3 Sensore PIR (sensore di movimento)
- 4 Microfono
- 5 LED di stato:
	- Luce rossa lampeggiante lentamente: in attesa di connessione alla rete
	- Luce rossa lampeggiante: collegamento alla rete elettrica
	- Luce blu permanente accesa: la fotocamera funziona correttamente.
	- Luce rossa fissa accesa: segnalazione di un guasto
- 6 Pulsante della suoneria
- 7 Altoparlante
- 8 Ingresso micro USB
- 9 Pulsante RESET
- 10 Slot per scheda SD
- 11 Pulsante di accensione/spegnimento

Descrizione del campanello senza fili

- 1 LED di stato
	- Luce rossa lampeggiante: pronto per l'accoppiamento
	- Luce blu lampeggiante: squillo
- 2 Altoparlante
- 3 Volume
- 4 Melodie
- 5 Pulsante di accoppiamento
- 6 Micro-USB

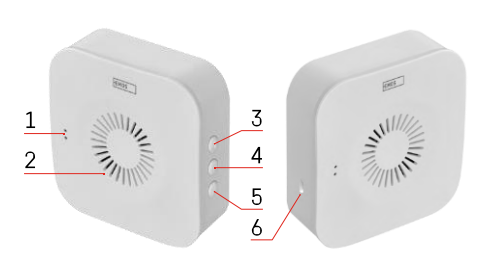

# <span id="page-5-0"></span>Installazione e montaggio Installazione della telecamera a parete

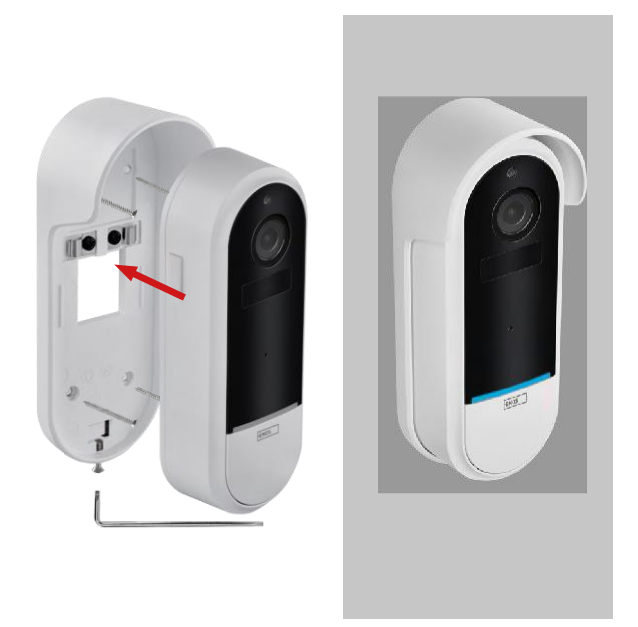

- 1. Fissare la staffa alla parete con le viti di montaggio.
- 2. Installare la telecamera nel supporto e fissarla con la vite.

Accoppiamento di un campanello wireless con un campanello Wifi

- 1. Premere il pulsante"  $\widehat{Q}$  "per 2 secondi, il LED di stato lampeggia lentamente in rosso e il campanello è in modalità di accoppiamento.
- 2. Quindi premere il pulsante della suoneria sul campanello Wi-Fi quando il LED di stato si spegne e la melodia suona automaticamente: l'accoppiamento è riuscito.

Disaccoppiare il campanello wireless con il campanello Wi-Fi:

- 1. Premere il tasto" $\mathbb{Q}^3$ " per 5 secondi.
- 2. Il dispositivo passa alle impostazioni di fabbrica

## <span id="page-6-0"></span>Accoppiamento con un'app

Installazione dell'applicazione EMOS GoSmart

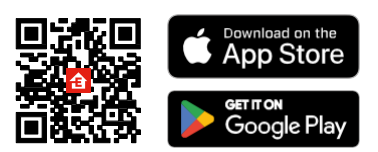

- L'applicazione è disponibile per Android e iOS tramite Google Play e App Store.
- Scansionare il codice QR per scaricare l'applicazione.

#### Applicazione mobile EMOS GoSmart

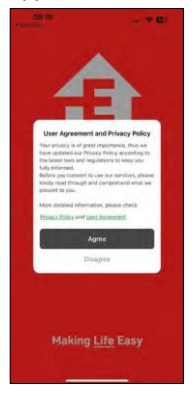

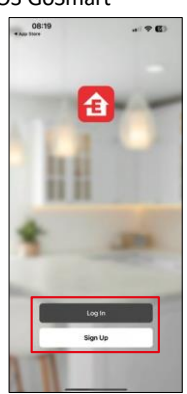

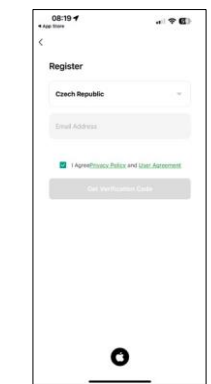

Aprire l'applicazione EMOS GoSmart e confermare l'informativa sulla privacy e fare clic su Accetto. Selezionare l'opzione di registrazione.

Inserire il nome di un indirizzo e-mail valido e scegliere una password. Confermare il consenso all'informativa sulla privacy. Selezionare la registrazione.

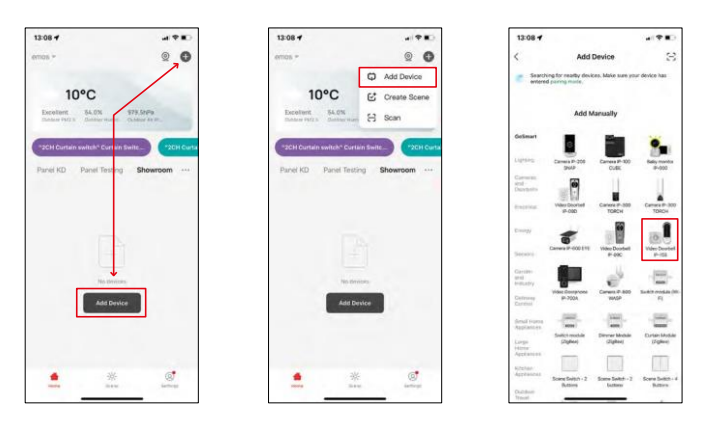

Selezionare Aggiungi dispositivo.

Selezionare la categoria di prodotti GoSmart e scegliere il videocitofono IP-15S.

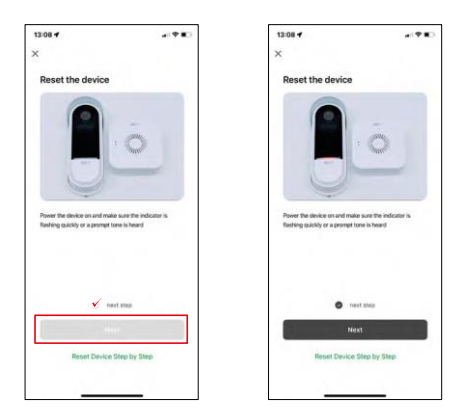

Resettare il dispositivo utilizzando il pulsante RESET sul retro della fotocamera e continuare con l'applicazione.

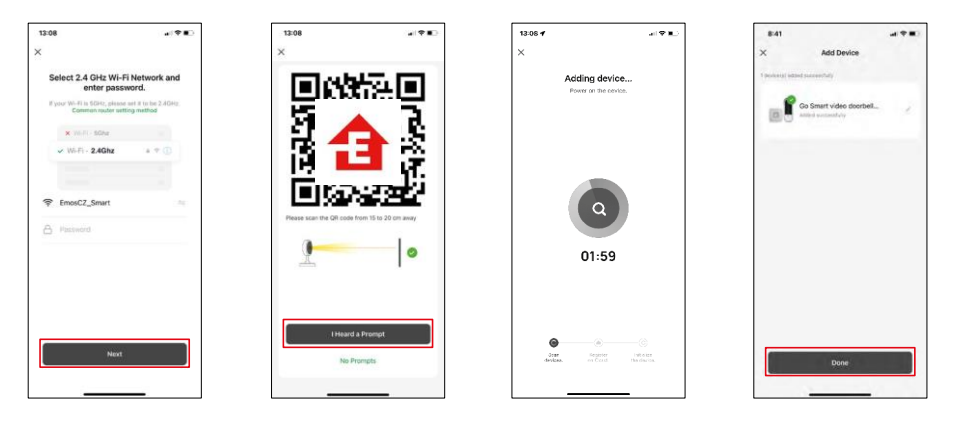

Inserire il nome e la password della rete Wi-Fi. Queste informazioni rimangono criptate e vengono utilizzate per consentire alla telecamera di comunicare a distanza con il dispositivo mobile.

Sul display del dispositivo mobile apparirà un codice QR.

Posizionare il codice QR davanti all'obiettivo della fotocamera.

Confermare il segnale acustico di avvenuto accoppiamento. Il dispositivo

viene trovato automaticamente.

Il dispositivo è accoppiato e pronto all'uso.

#### Icone e spie luminose

Descrizione dei controlli nell'applicazione

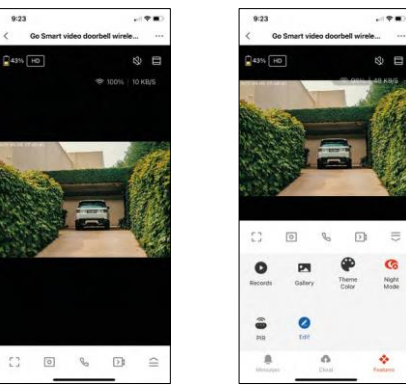

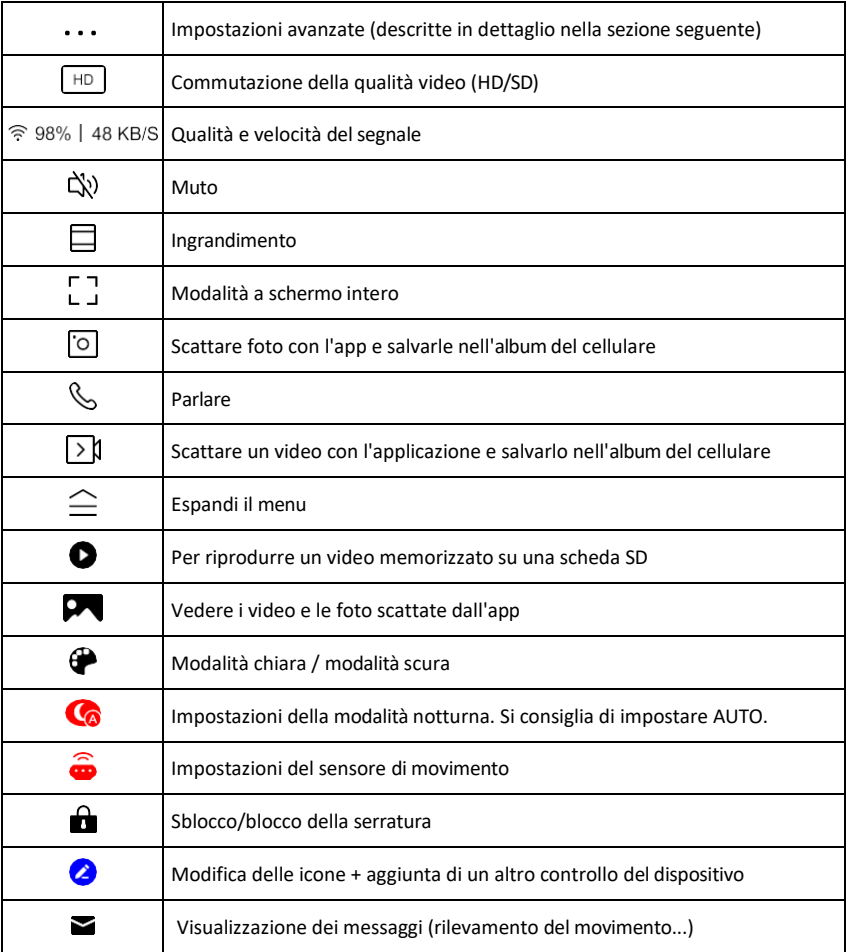

 $\equiv$ G

# Descrizione delle impostazioni<br>dell'estensione

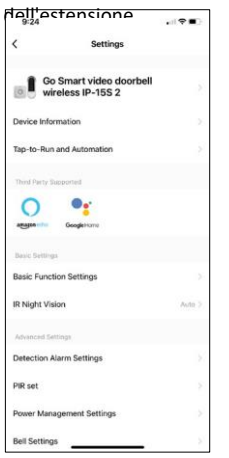

- $\overline{d}$  Informazioni sul dispositivo: informazioni di base sul dispositivo e sul suo proprietario.
	- Tap-to-Run e Automazione Visualizza le scene e le automazioni assegnate al dispositivo. La creazione di scene è possibile direttamente nel menu principale dell'applicazione, nella sezione

"Scene". Nel caso dell'H4032, potrebbe trattarsi, ad esempio, di un'automazione in cui il rilevamento dei movimenti si attiva tra le 18:00 e le 7:00.

- Impostazioni delle funzioni di base Abilita/disabilita le funzioni di controllo di base, come la rotazione automatica dello schermo o la filigrana con visualizzazione di data e ora. Un'altra impostazione importante è la possibilità di selezionare la comunicazione unidirezionale o bidirezionale.
- Visione notturna IR Impostazione dell'illuminazione IR del dispositivo. La stessa funzione gestisce le impostazioni della modalità notturna nel pannello principale del dispositivo.
- Impostazioni dell'allarme di rilevamento Impostazioni dell'allarme.
- Area di attività: consente di impostare la zona in cui la telecamera cattura il movimento. Ad esempio, se la telecamera rileva una strada, non si vuole che la telecamera avverta ogni auto che passa, quindi questa funzione consente di selezionare l'area che verrà rilevata dal sensore di movimento.

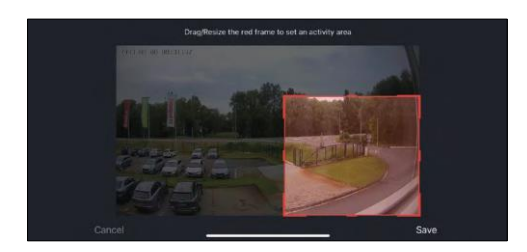

- Filtro corpo umano Riconoscimento del contorno del corpo umano. Quando si attiva questa funzione, il dispositivo non deve avvisare ad ogni movimento, ma solo quando riconosce il corpo umano.
- PIR Set Attivazione/disattivazione del sensore di movimento e impostazione della sua sensibilità.
- Impostazioni di gestione dell'alimentazione Visualizza lo stato attuale della batteria, la fonte di alimentazione e attiva le notifiche se la batteria scende al di sotto di una determinata percentuale.
- Impostazioni campanello Configura il campanello wireless. L'applicazione richiederà questa configurazione al momento dell'accoppiamento del dispositivo. Per un funzionamento corretto, selezionare "Tipo di suoneria - Senza fili".

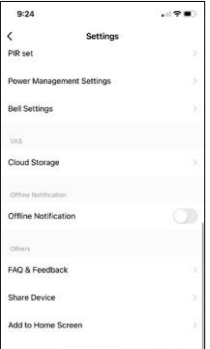

- Cloud Storage Impostazioni per il cloud storage. Il cloud non è incluso nella confezione, ma può essere acquistato in aggiunta tramite l'app.
- Notifica offline Per evitare continui promemoria, v i e n e inviata una notifica se il dispositivo rimane offline per più di 30 minuti.
- FAQ e Feedback Visualizza le domande più comuni con le relative soluzioni e la possibilità di inviare una domanda/suggerimento/feedback direttamente a noi.
- Condividi dispositivo: consente di condividere la gestione del dispositivo con un altro utente
- Aggiungi alla schermata iniziale Aggiunge un'icona alla schermata iniziale del telefono. Con questo passaggio, non è necessario aprire ogni volta il

dispositivo attraverso l'app, ma basta fare clic direttamente sull'icona aggiunta per accedere direttamente alla visualizzazione della fotocamera.

- Aggiornamento del dispositivo Aggiornamento del dispositivo. Opzione per abilitare gli aggiornamenti automatici
- Rimuovi dispositivo Rimuove e fa evaporare il dispositivo. È un passaggio importante se si desidera cambiare il proprietario del dispositivo. Dopo aver aggiunto il dispositivo all'app, il dispositivo viene associato e non può essere aggiunto con un altro account.

## <span id="page-11-0"></span>Controlli e funzioni

#### Registrazione su scheda SD

Una delle funzioni di base del sistema di sicurezza domestica è la funzione di registrazione su scheda SD.

La telecamera è alimentata a batteria, quindi, per risparmiare spazio sulla batteria e sulla scheda SD, non registra continuamente, ma solo pochi secondi di filmati quando il sensore PIR rileva un movimento.

La fotocamera supporta schede SD con una dimensione massima di 128 GB in formato FAT32. Tuttavia, sono sufficienti schede SD da 32 GB. Quando la scheda SD è piena, le registrazioni vengono sovrascritte automaticamente.

### <span id="page-12-0"></span>FAQ sulla risoluzione dei problemi

Non riesco ad accoppiare i dispositivi. Cosa posso fare?

- Assicurarsi di utilizzare una rete Wi-Fi a 2,4 GHz e di avere un segnale sufficientemente forte.
- Consentire all'applicazione tutte le autorizzazioni nelle impostazioni
- Assicuratevi di utilizzare l'ultima versione del sistema operativo mobile e l'ultima versione dell'applicazione.

Loro mi sentono fuori, ma io non riesco a sentire il suono fuori / I can hear the sound outside, but they can't hear me.

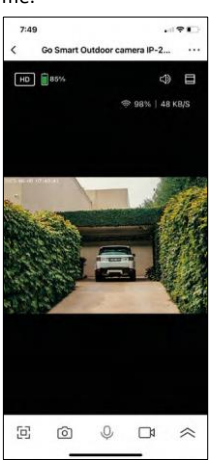

- Assicurarsi di aver concesso tutte le autorizzazioni all'applicazione, in particolare per il microfono.
- Anche la comunicazione unidirezionale può essere un problema. Se si vede questa icona in basso: $\bigcup$ , significa che il dispositivo è impostato sulla comunicazione unidirezionale.
- Per correggere questo problema, accedere al menu "Impostazioni funzioni di base" e impostare "Modalità di conversazione" su "Conversazione bidirezionale". Questo menu si trova nelle impostazioni degli interni (vedere il capitolo "Descrizione delle impostazioni degli interni").
- L'icona corretta per la comunicazione bidirezionale è la seguente:  $\mathbb{Q}$

Non ricevo notifiche, perché?

- Consentire all'applicazione tutte le autorizzazioni nelle impostazioni
- Attivare le notifiche nelle impostazioni dell'app (Impostazioni -> Notifiche dell'app).

Quale scheda SD posso utilizzare?

• Scheda SD con capacità massima di 128 GB e classe di velocità minima CLASSE 10 in formato FAT32.

Quando la memoria della scheda SD è piena, i record più vecchi vengono sovrascritti automaticamente o l'utente deve cancellarli manualmente?

• Sì, i record vengono sovrascritti automaticamente.

Chi può utilizzare l'attrezzatura?

- Le strutture devono sempre avere un amministratore (proprietario)
- L'amministratore può condividere l'apparecchiatura con gli altri membri della famiglia e assegnare loro dei diritti.